### Table of contents

- [Who](#page--1-0)
- [People Confirmed](#page--1-0)
- [People Interested](#page--1-0)
- [was there?](#page--1-0)
- [When](#page--1-0)
- [Where](#page--1-0)
- [What](#page--1-0)
- [Topics](#page--1-0)
	- [First hour, quick news](#page--1-0)
	- [Second hour, longer topics](#page--1-0)
- [Recording](#page--1-0)
- [Follow-Up](#page--1-0)
	- [1.1. Fade Section in forums](#page--1-0)
	- [1.2. Count replies to a thread](#page--1-0)
	- [1.3. Automatically update bug reports based on some criteria](#page--1-0)
	- [1.4. Add bug reports detected during the TRM](#page--1-0)
- [Chat log](#page--1-0)
- [Pages related to this one](#page--1-0)

Hello everyone hello world? Volunteering Facilitator: [Bernard Sfez / Tiki Specialist](https://tiki.org/user1974)

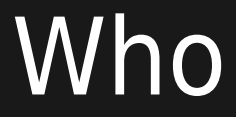

Who plans to attend? (please vote for preferred times below)

### People Confirmed

- **[@Bernard Sfez / Tiki Specialist](https://tiki.org/user1974)**
- **· @luciash d' being ðŸ§**™
- **[@Xavier de Pedro](https://tiki.org/user10196)**
- $\ddot{\phantom{a}}$

### People Interested

#### was there?

According to the tiki logs:

test note by Mike

 $\ddot{\phantom{a}}$ ...

#### **When**

[Wednesday, September 23, 2020 at 14:00:00 UTC time](https://www.timeanddate.com/worldclock/fixedtime.html?year=2020&month=09&day=23&hour=14&min=0&sec=0) (click to check time zone in your location) The time is now:

Time in your timezone (when this page was last reloaded): Sunday 30 June 2024 19:21:14 UTC

Votes

#### Where

<https://live.tiki.org>

#### What

See [Roundtable Meetings](https://tiki.org/Roundtable-Meetings) for a detailed description.

# Topics

## First hour, quick news

- 1. How to successfully use again [PluginTogether](https://doc.tiki.org/PluginTogether) for real time collaborative writing in t.o (or other sites)
- 2. Check previous meeting "follow up" section if time left
- 3. Let's set up ListExecute to nag bug reporters to test their bugs when set to "Please retest" (instead of just talking about it ;)
	- By means of [PluginListExecute](https://doc.tiki.org/PluginListExecute) + [Scheduler](https://doc.tiki.org/Scheduler) or [Tracker Events](https://doc.tiki.org/Tracker%20Events)

put your topic (max. 5-10 minutes) into the list above

## Second hour, longer topics

- 
- 
- 
- -
- 
- 

#### 1.1.1. some topics may come back in the next TRM

About how to improve getting feedback to new users in forums, etc.

Asynchronous discussions: User Forums (many) vs Users List (1)

• indicate users to edit forum posts in t.o forums once they feel that their messages/help requests are solved, with the prefix  $\parallel$  [SOLVED]  $\parallel$ 

we could add a custom module with jQuery code in it and display a "Solved" button above the Forum thread which would pre-fill "[SOLVED](https://tiki.org/SOLVED) " to the topic on click for them so they do not need to type it manually maybe?

there is number of Replies in the Forums displayed but they are not indexed - add that number to the Unified Search index so we can list? Jonny?

when / how to automatically change status of long (potentially obsolete) bug reports, etc.

Raise the old thread again. (and see above)

See below under the section of "follow up" actions

Branching Tiki 22.x using git (let's do it and document - also merging back to trunk/master with git: how to?)

## 1.1.2. show2.t.o future

Server show2.t.o consumes new 10Gb every month, aprox. See those posts and their comments:

- [https://tiki.org/blogpost849-show2-t-o-running-out-of-disk-space-temp-nfs-disk-added#commen](https://tiki.org/blogpost849-show2-t-o-running-out-of-disk-space-temp-nfs-disk-added#comments) [ts](https://tiki.org/blogpost849-show2-t-o-running-out-of-disk-space-temp-nfs-disk-added#comments)
- <https://tiki.org/blogpost851-2020-08-19-Reboot-show2#threadId75204>

Last emergency action to get free space will probably last until January 2021, but some new solution needs to be sorted out, or current show2.t.o setup will possibly stop working soon after.

### Recording

View and listen to the recording **[here](https://recordings.rna1.blindsidenetworks.com/citadelrock/d559965849921585c1849af03b7a51638700d979-1600869500753/presentation/)**.

PROBLEM TO VIEW THE RECORDING? READÂ THIS...

[\[+\]](#page--1-0)

## Follow-Up

Suggestions of actions to be taken:

## 1.1. Fade Section in forums

Update the message in the fade section to indicate that once the poster of a topic (the first message of a forum thread) is comfortable with the feedback received (question is answered, pointers requested were received, etc), that poster should edit the title of the forum post to add the prefix  $[50LVED]$ 

(Mike, Xavi)

### 1.2. Count replies to a thread

Make a wiki page to display them: [Forums Dashboard](https://tiki.org/Forums-Dashboard)

#### 1.3. Automatically update bug reports based on some criteria

Let's set up ListExecute to nag bug reporters to test their bugs when set to "Please retest" (instead of just talking about it ;)

By means of [PluginListExecute](https://doc.tiki.org/PluginListExecute) + [Scheduler](https://doc.tiki.org/Scheduler) or [Tracker Events](https://doc.tiki.org/Tracker%20Events)

- bug report with no changes in 1 year, and o or p: send reminder to reporter, & after 1 month this will automatically change to item status **closed** and change bug status to "**Obsolete**".
- every month, check those "please retest", and send email to request testing again. After 3 months, change to item status: closed, and bug status: "**Please retest**"

Lets make this happen before the next month. Willing to help/make it happen: Jonnyb, xavi

#### 1.4. Add bug reports detected during the A TRM

### Double session conflict with PluginTogether in t.o during the meeting.

First user clicks at the plugin together button in the side module, and go to edit the TRM page. Second user clicks also to the PluginTogether button, and click at the edit page button. We (6 users) ended up into something like one or the other session: lines added by user2 were not seen by user1 but by user 4, and some other users were in the same session as user1. (Xavi)

<https://dev.tiki.org/item7544-Prevent-usability-issue-when-more-than-1-PluginTogether-session-to-edit-same-page>

### Forum posts without title but body get apparently lost

(Mike) added a Bug Report here is a [link](https://dev.tiki.org/item7542-Forums-if-the-Topic-field-is-configured-as-mandatory-it-does-not-work?from=Wishlist)

## 1.4.1. Updatig the Where to commit

[Where to commit](https://dev.tiki.org/Where%20to%20commit): Fabio & Roberto

### Asking about CI pipeline free threshold in gitlab.com

Jonny asks Ricardo through the devel list.

#### Topic-type-is-not-shown-to-plain-registeredusers-in-t-o-forums

<https://dev.tiki.org/item7543-Topic-type-is-not-shown-to-plain-registered-users-in-t-o-forums>

## Prepare some A show 3.t.o

Somewhere in some faster hosting with more disk space (1Tb?, since it currently consumes new 10Gb/month) See ongoing discussion here:

- [https://tiki.org/blogpost849-show2-t-o-running-out-of-disk-space-temp-nfs-disk-added#commen](https://tiki.org/blogpost849-show2-t-o-running-out-of-disk-space-temp-nfs-disk-added#comments) [ts](https://tiki.org/blogpost849-show2-t-o-running-out-of-disk-space-temp-nfs-disk-added#comments)
- <https://tiki.org/blogpost851-2020-08-19-Reboot-show2#threadId75204>

put your follow up action(s) when you're done into the list above

## Chat log

Mike Finko (mikeua):I have a 'real name' registered, but it is not showing me. Mike Finko (mikeua):I believe I am 'Brilliant beaver' as it has a 'dot' near it Guest: luci:I am sorry I had to reload in different browser as I lost audio in Brave and it did not want me to reconnect Guest: luci:Were there any questions regarding me? Guest: luci:How can Junior developers help when thay know zero to nothing about Tiki yet? Guest: luci:s/thay/they Guest: luci:Just wondering Fabio Montefuscolo (montefuscolo):Gardening the docs Roberto Kirschbaum (robertokir):good point! Mike Finko (mikeua):the docs don't list which Tiki version 'Tracker Events' works with - with 18x I get a fatal error, with 21x it seems to work. Guest: luci:Is the PluginTogether working again? Xavier de Pedro (xavi):Luci: yes, once you disable highlighter in the session, and setup a serverurl in the plugintogether new param Guest: luci:Now can you see me? Guest: luci:It worked in the end but slow load Guest: luci:Cancelled now Guest: luci:I am watching the forums but reply only on threads I find I am able to reply Guest: luci:I don't know how to improve this Guest: luci:you could check with PluginList if the title contains SOLVED at least Guest: luci:we could add a custom module with jQuery code in it which would pre-fill "[SOLVED](https://tiki.org/SOLVED)" to the topic for them so they do not need to type it manually maybe? Guest: luci:on a "Solved" button click Mike Finko (mikeua):Xavi - can you 'save' the page you are editing (to view updates)? Guest: luci:"Corona Borealis" Fabio Montefuscolo (montefuscolo):22.x arrived on SVN normally Guest: luci:Yes, from now on we need to update "Where to commit" page

Guest: luci:Commit to 22.x first, then semi-auto-merge to master, right? Jonny Bradley (jonnybradley):https://dev.tiki.org/Where-to-commit Roberto Kirschbaum (robertokir):Hi J-M Are you trying to talk? Guest: luci:LOL Guest: luci:Yeah, weird noises - I thought it was caused by Xavi's typing  $\bullet$ Guest: luci:Sounded like a broken Dalek's microphone. Jean-Marc Libs (Jyhem):Sorry guys, I'll switch the mike off. I'm doing 2 things at the same time (I thought the RTM was tomorrow ) Guest: luci:**[@Xavier de Pedro](https://tiki.org/user10196)**, I have put some ideas on this blog post: [https://tiki.org/tiki-view\\_blog\\_post.php?postId=851#threadId75204](https://tiki.org/tiki-view_blog_post.php?postId=851#threadId75204) Guest: luci:Not sure how helpful is thta? Guest: luci:\*that

## Pages related to this A one

One page links to [Roundtable Meeting 2020 09](https://tiki.org/Roundtable-Meeting-2020-09)

[Roundtable Meetings](https://tiki.org/Roundtable-Meetings)

[Previous](https://tiki.org/Roundtable%20Meeting%202020%2008)

**[Next](https://tiki.org/Roundtable%20Meeting%202021%2001)**